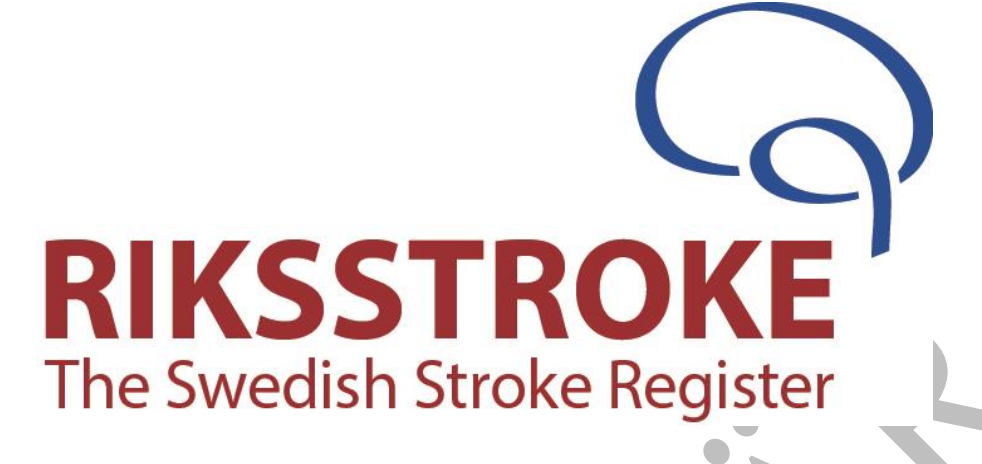

# **Vägledning**

#### **För TIA-registrering i Riksstroke**

**Version 7.0**

**Utkast 2017**

#### **Vägledning för TIA-registrering i Riksstroke Version 7.0**

Används vid registrering av alla som insjuknar i **TIA 2017-01-01** och därefter.

Formulärets ändringar gäller från 2017-01-01.

**Har ni frågor om registreringen** – hör av er till; [sari.wallin@umu.se](mailto:sari.wallin@umu.se) Tel. 090-785 87 78 eller [hannele.hjelm@vll.se](mailto:hannele.hjelm@vll.se) Tel. 090 -785 87 83

**Om ni byter administratör för Riksstroke på ert sjukhus** – Be er verksamhetschef intyga bytet med ett mejl med namn på nuvarande administratör samt på efterträdaren till Sari eller Hannele enligt ovan, ange även datum från när bytet av administratör skall ske.

Administratörens uppgifter är att vidareförmedla all information som kommer från Riksstrokeskansliet till berörda på sitt sjukhus. Administratören skall även ansvara för att lägga in nya Riksstrokesanvändare på sitt sjukhus i samråd med sin verksamhetschef om lämplig behörighet i Riksstroke.

#### **OBS!**

- **Uppgifter som registreras ska kunna återfinnas i journalen**
- **Tänk på sekretessen och behörigheter när ni går in i olika klinikers journaler, ansök om tillstånd!**
- **"Logga alltid ut" innan ni lämnar datorn - av säkerhetsskäl!**
- **Pappersformulären ska sparas i 2 år eftersom de innehåller källdata!**

#### Innehållsförteckning Ska uppdateras

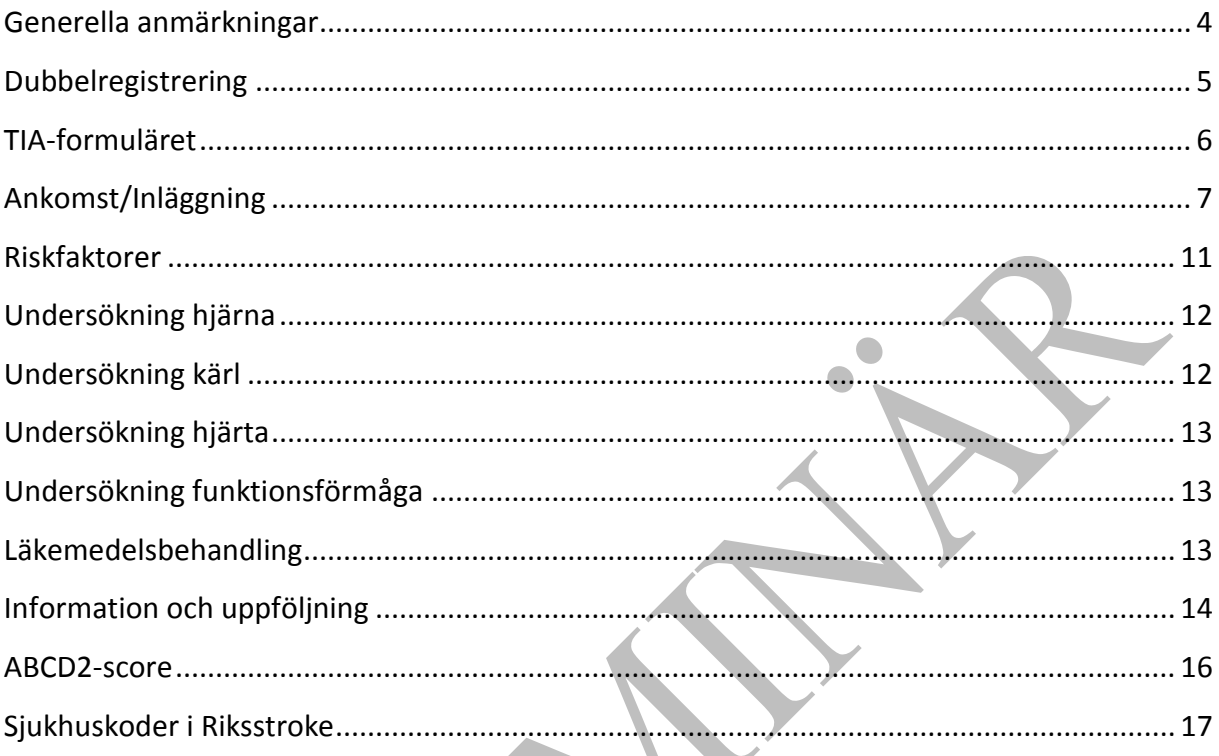

#### <span id="page-3-0"></span>**Generella anmärkningar**

- **OBS! Tänk på sekretessen och att ni har behörighet när ni går in i olika journaler, ansök om tillstånd!**
- **TIA-modul** infördes den 1 januari 2010 i Riksstroke. **Uppföljningsformulär** finns ej ännu för TIA-patienterna och de skall inte följas upp i dagsläget.
- Inledande kan det vara svårigheter att hitta alla uppgifter i journal som skall föras in i TIA-modulen. Detta blir då blir en kvalitetsförbättringsmöjlighet i sig att allt eftersom rutiner tillkommer för att införa efterfrågade uppgifter i TIA formuläret minskar andelen uppgift saknas.
- **Viktigt att informera patienter och närstående om registrering i Riksstroke**. Det krävs *inget medgivande* från patienten till att registreras men patienterna måste informeras innan de registreras i ett kvalitetsregister enligt Patientuppgiftslagen. **En tydlig INFORMATION om Riksstroke till patienten/närstående ska göras** genom att patienten/närstående uppmärksammas på exempelvis en patientinformationsfolder eller ett anslag på strokeenheten och på övriga aktuella avdelningar eller mottagningar som vårdar TIA-patienter! Riksstrokes patientinformation inhämtas via [\(http://www.Riksstroke.org/\)](http://www.riksstroke.org/). Skriv ut och fyll i Personuppgiftsansvarig för ert landsting samt kontaktperson till vilken patienten/närstående kan höra av sig till vid önskemål av utdrag eller radering av uppgifter.

**Kontrollera att Riksstrokeregistret är anmält till personuppgiftsansvarig i ert landsting.**

 **Borttagning av patientuppgifter -** Enligt Patientuppgiftslagen har en patient rätt att inte delta i ett kvalitetsregister. Denna rätt gäller även om registrering i kvalitetsregistret redan har skett - i så fall skall **samtliga uppgifter** om patienten och vårdtillfället så snart som möjligt tas bort från registret. Meddela Sari eller Hannele **per telefon**, personnummer, sjukhuskod och insjuknandedatum när ni tar bort en redan registrerad patient. Detta för att säkerställa att vårdtillfället raderas från Riksstrokes back-up filer. Detta gäller även vid borttagning av vårdtillfällen med felaktig diagnos.

 **Registrera alla\* patienter som får en fastställd TIA-diagnos,** gäller även TIA som bidiagnos. **Obs!** Gäller **ej** G45.4 transitorisk global amnesi. Enbart diagnosen G45.4 innebär ingen ökad riskfaktor för stroke och diagnosen i sig medför inte behov av sekundärprevention, återbesök eller råd om att avstå bilkörning.

**\*Riksstroke rekommenderar att INTE registrera patienter med skyddad identitet eller liknande orsak i Riksstroke**. Patienter under 18 år ska inte registreras i Riksstroke! De registreras i BarnRiksstrokeregistret fr. o.m. 2016. För patientinformation, registreringsformulär eller andra frågor, kontakta registerkoordinator Rut Inger Enryd [\(rutinger.enryd@vll.se](mailto:rutinger.enryd@vll.se) telefon 072-249 2420) eller annan kontaktperson i BarnRiksstrokes ledningsgrupp. Se även [www.barnriksstroke.se](http://www.barnriksstroke.se/)

- **Registrera även de patienter** *som inte läggs in* viktigt att dessa synliggörs då strokevårdplatser dras ner! Om patient läkarundersökts och fått TIA-diagnos men avlider kort därefter ska även registrering ske, dock inte om patienten inkommer död. Patienter som **ej** läggs in kan via statistikmodul, Fördefinierade listor m.fl. tas fram för egen sjukhusstatistik. Statistikmodul och Fördefinierade listor är inställt på inlagda patienter, det måste aktivt göras ett val för att se Ej inlagda patienter.
- **Koda konsekvent** för all registrering gäller att den ska ske konsekvent enligt formulärens alternativ. Registrerar ni på något vis avvikande är det viktigt att ni noterar avvikelsen för er själva, för att ha i minnet vid analys av data. Vi rekommenderar därför varje sjukhus att föra egen "loggbok".

 $\bullet$  $\blacksquare$ 

#### <span id="page-4-0"></span>**Dubbelregistrering**

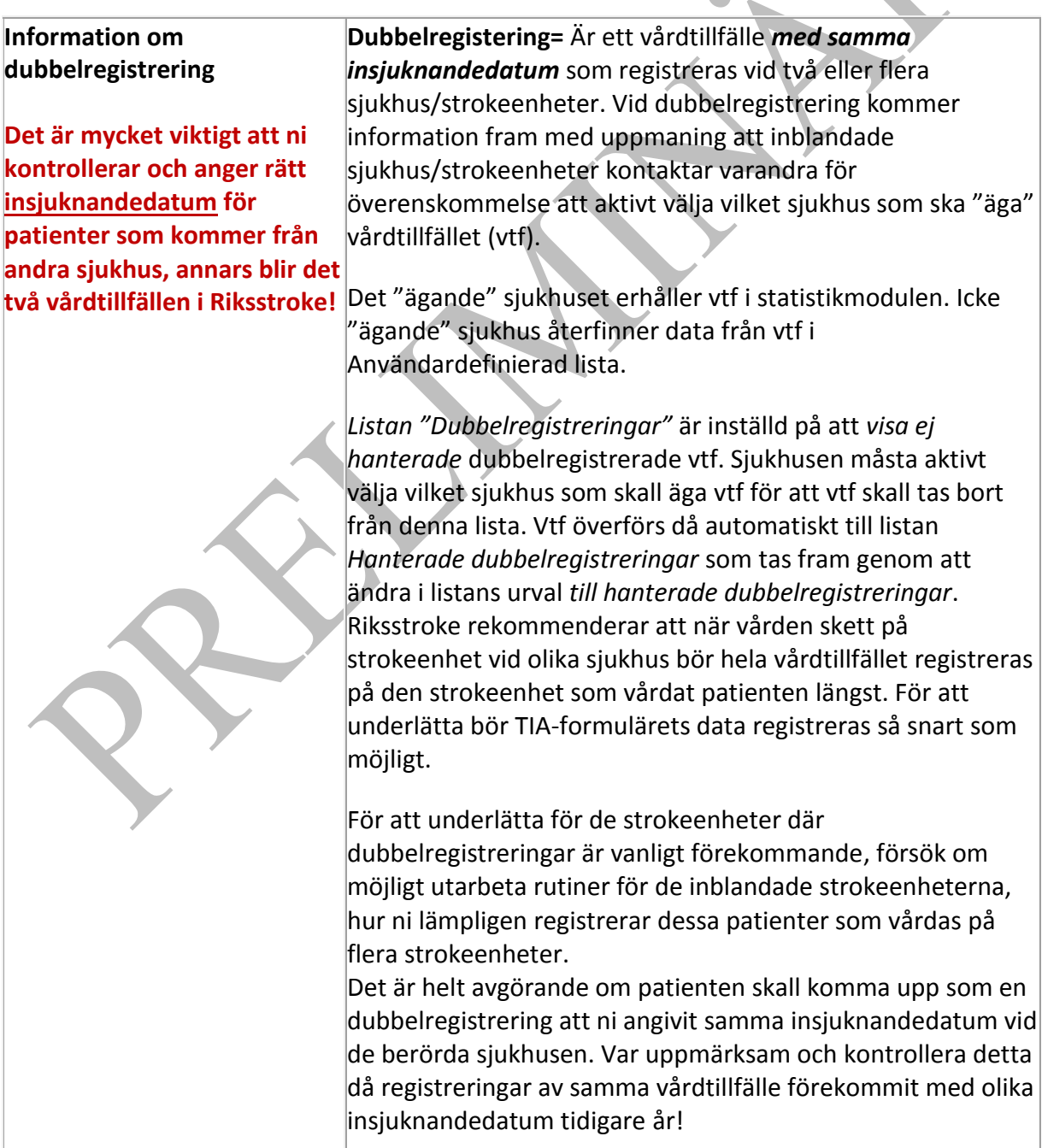

#### <span id="page-5-0"></span>**TIA-formuläret**

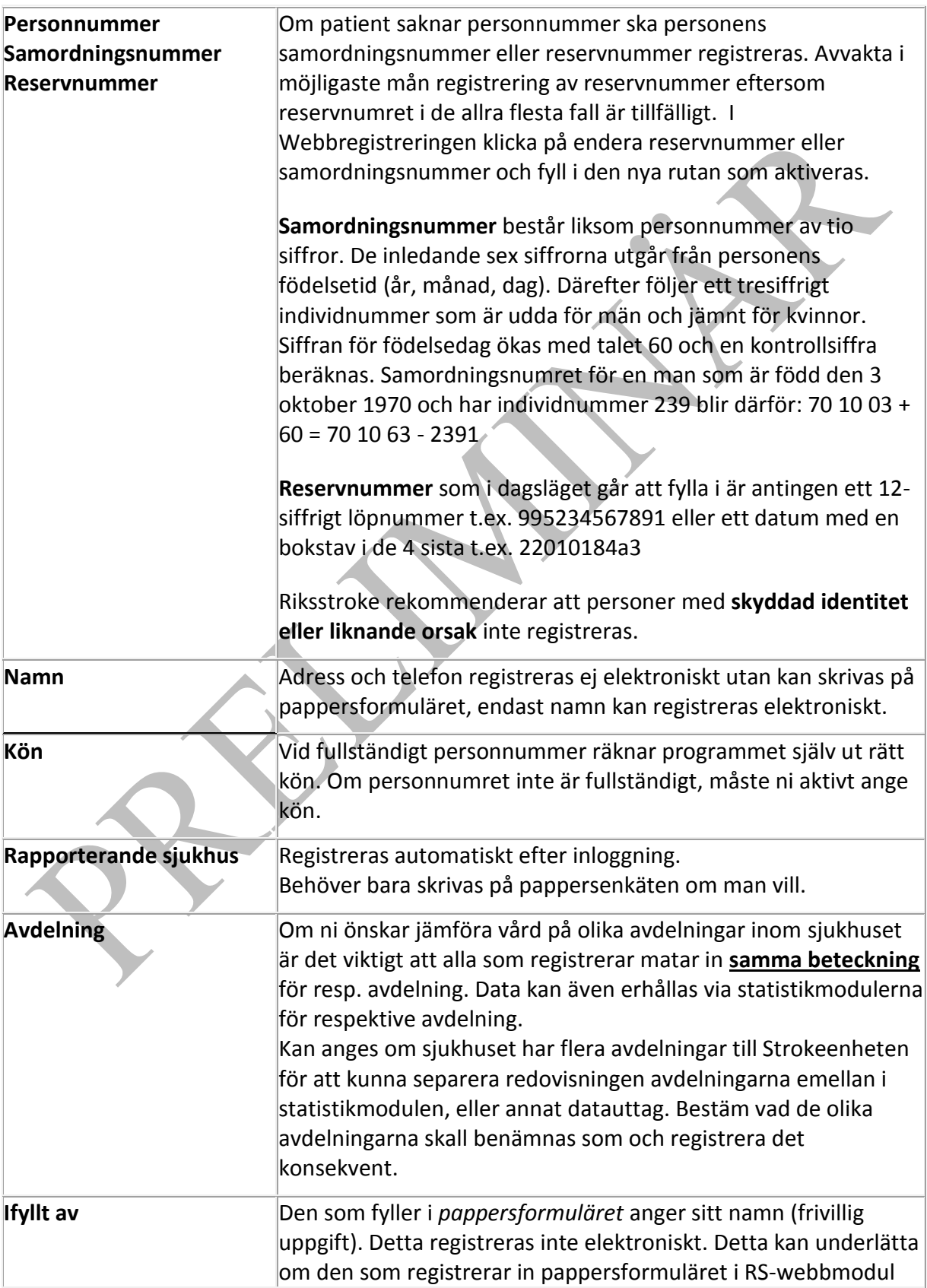

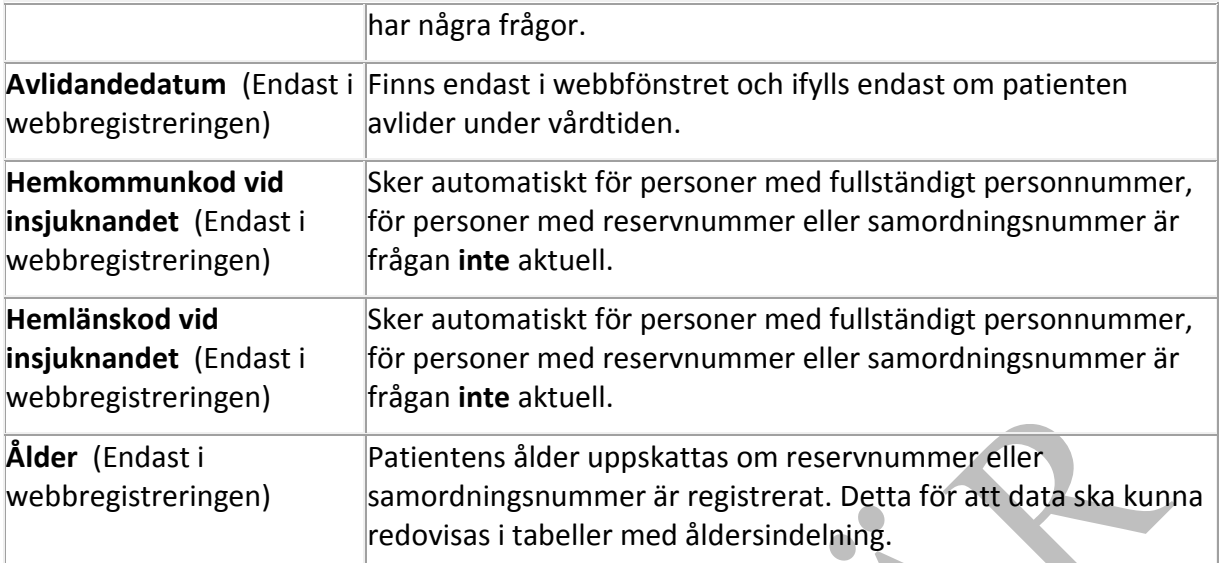

#### <span id="page-6-0"></span>**Ankomst/inläggning**

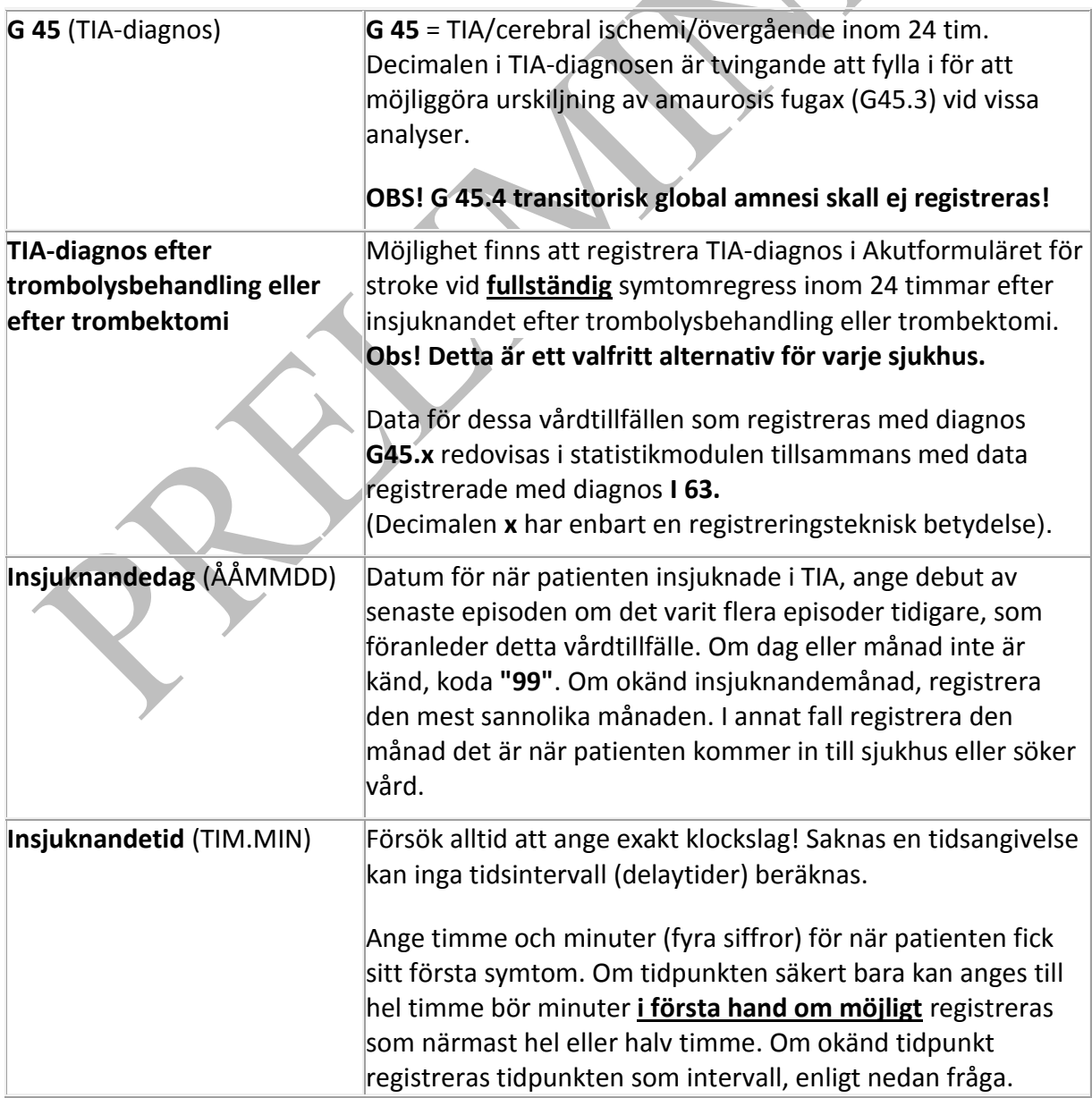

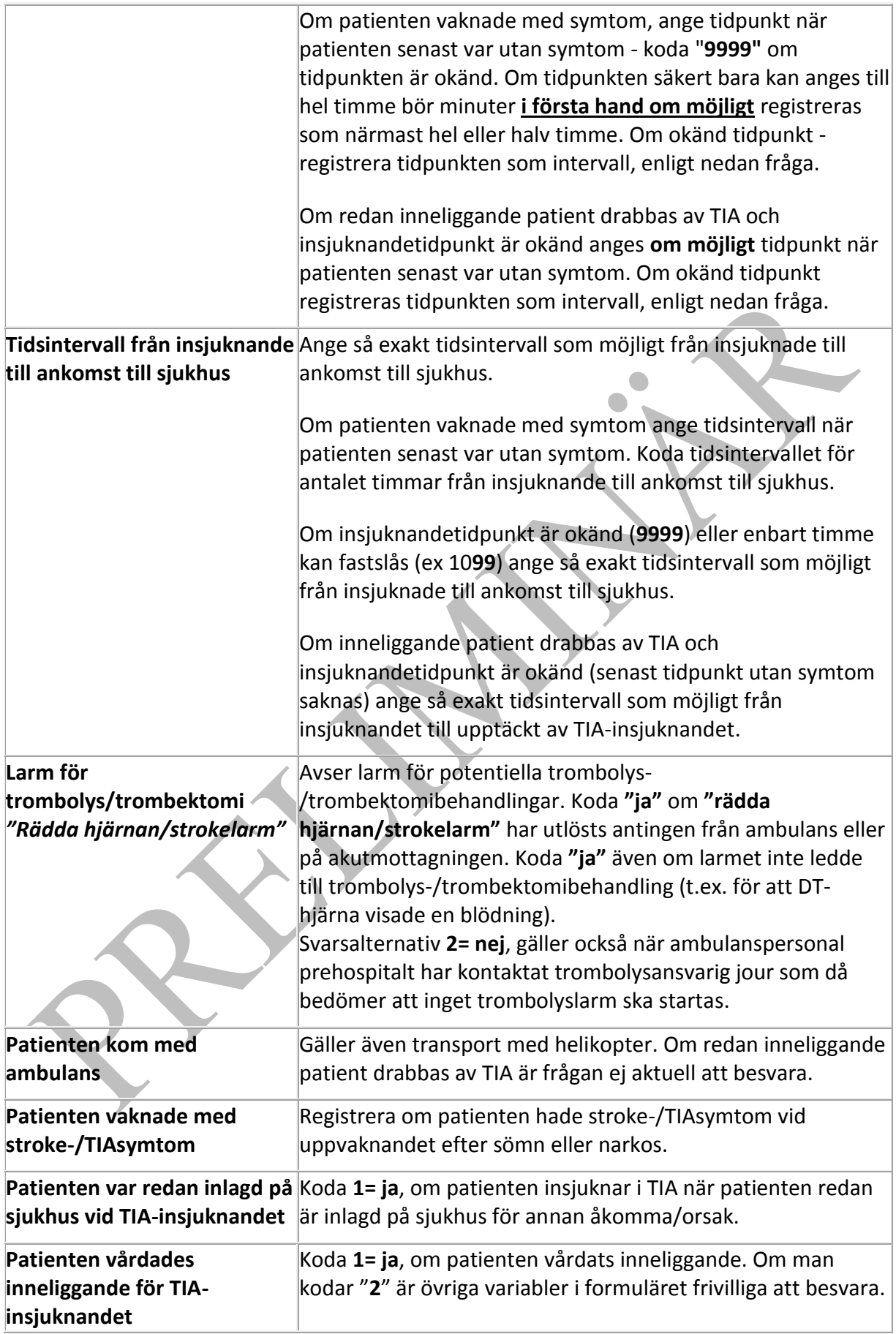

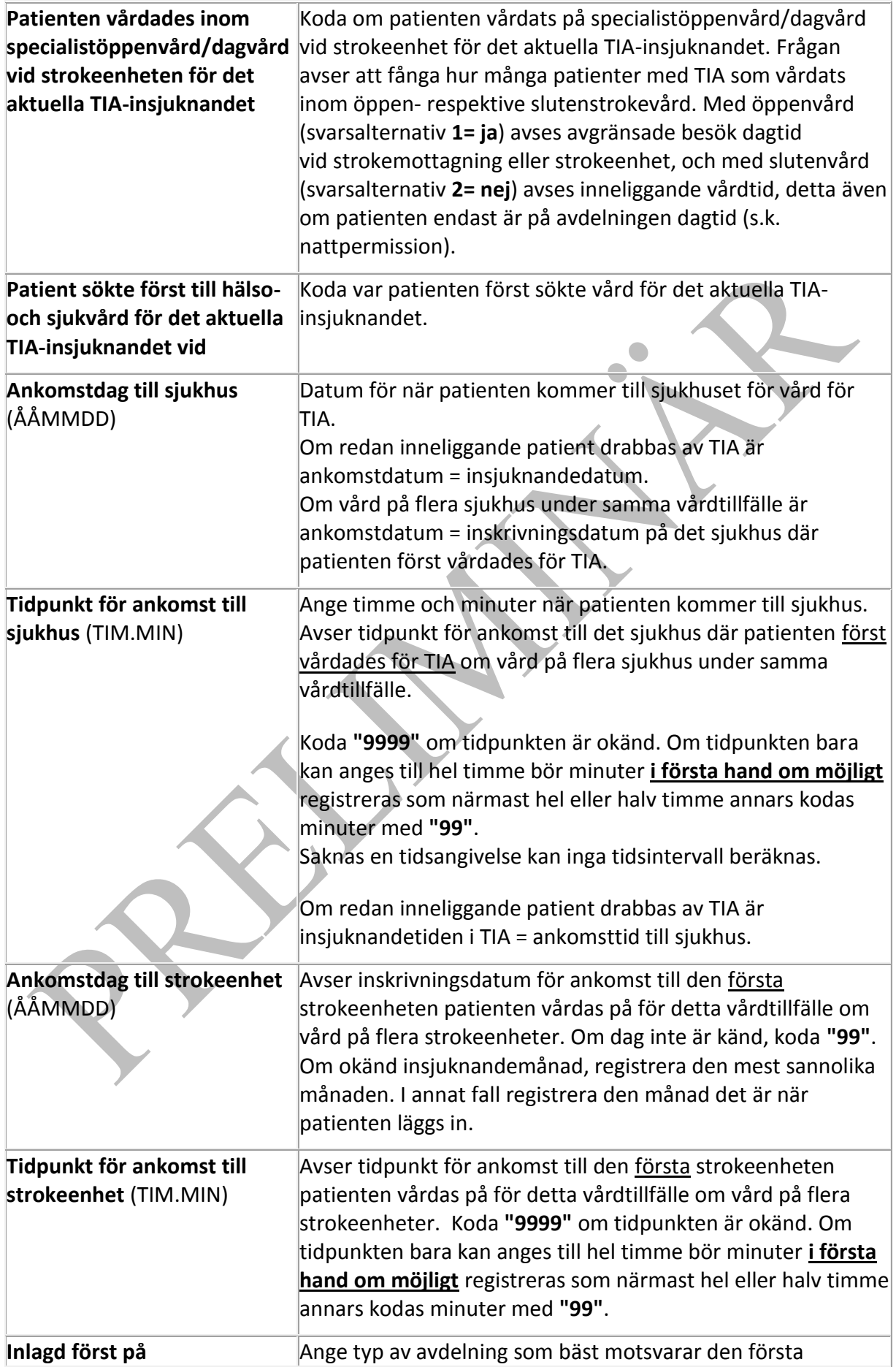

vårdformen vid ankomsten till sjukhuset. *Definition av strokeenhet: (se Riksstrokes hemsida).* Om redan inneliggande patient drabbas av stroke, registrera den typ av avdelning som patienten eventuellt flyttas till. Om patienten blir kvar på den avdelning där patienten insjuknat registreras den typen av avdelning. Om patienten först läggs in på HIA för trombolysbehandling\* registreras svarsalternativ **4= IVA** och det/de svarsalternativ som passar för den/de avdelningar som sedan patienten vårdas på under akutskedet. **\***Gäller endast för patienter som vårdas på HIA under trombolysbehandling. Om man tidigare i registreringen kodat att patienten ej är inlagd kommer denna varningsruta när man skall mata in uppgifter på denna fråga: *Patienten är registrerad "ej inlagd" varför denna fråga ej är aktuell.* Om felaktigt registrerad *"ej inlagd"* korrigera registreringen (första frågan under flik Vårdkedja).

#### <span id="page-10-0"></span>**Riskfaktorer**

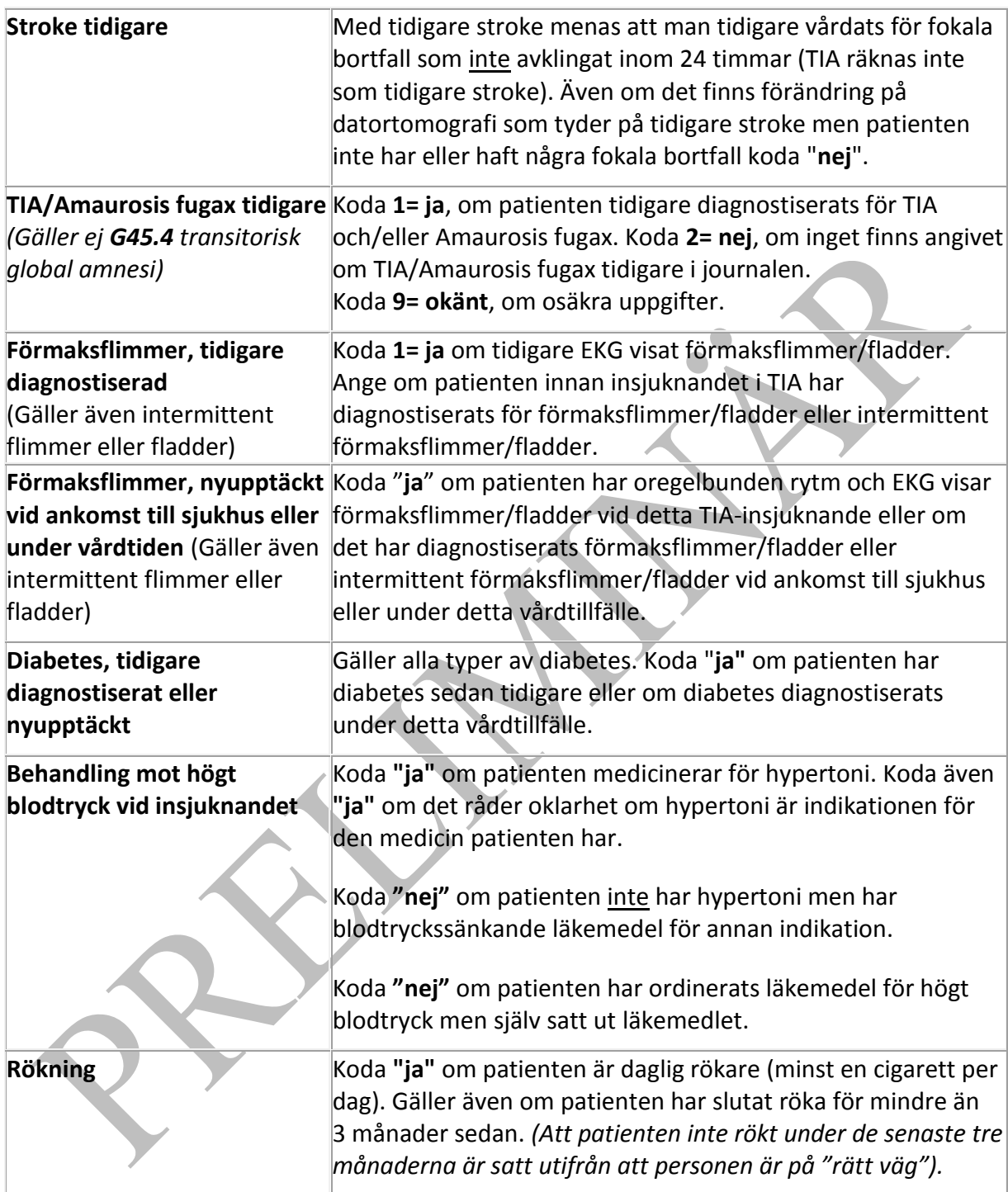

#### <span id="page-11-0"></span>**Undersökning hjärna**

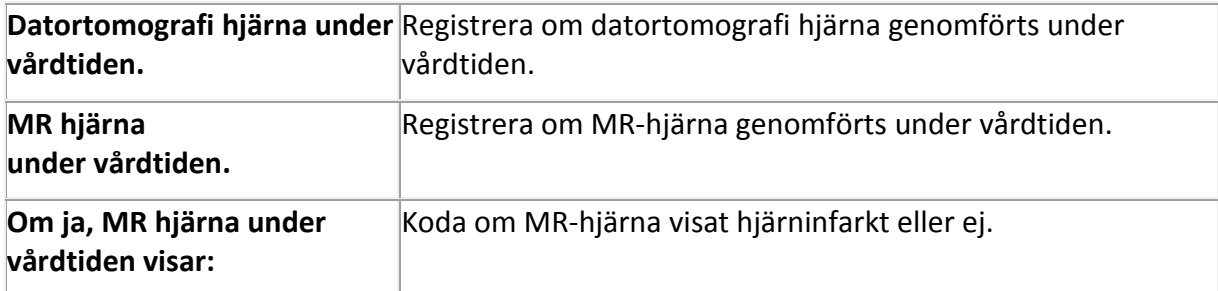

 $\bullet$ 

#### <span id="page-11-1"></span>**Undersökning kärl**

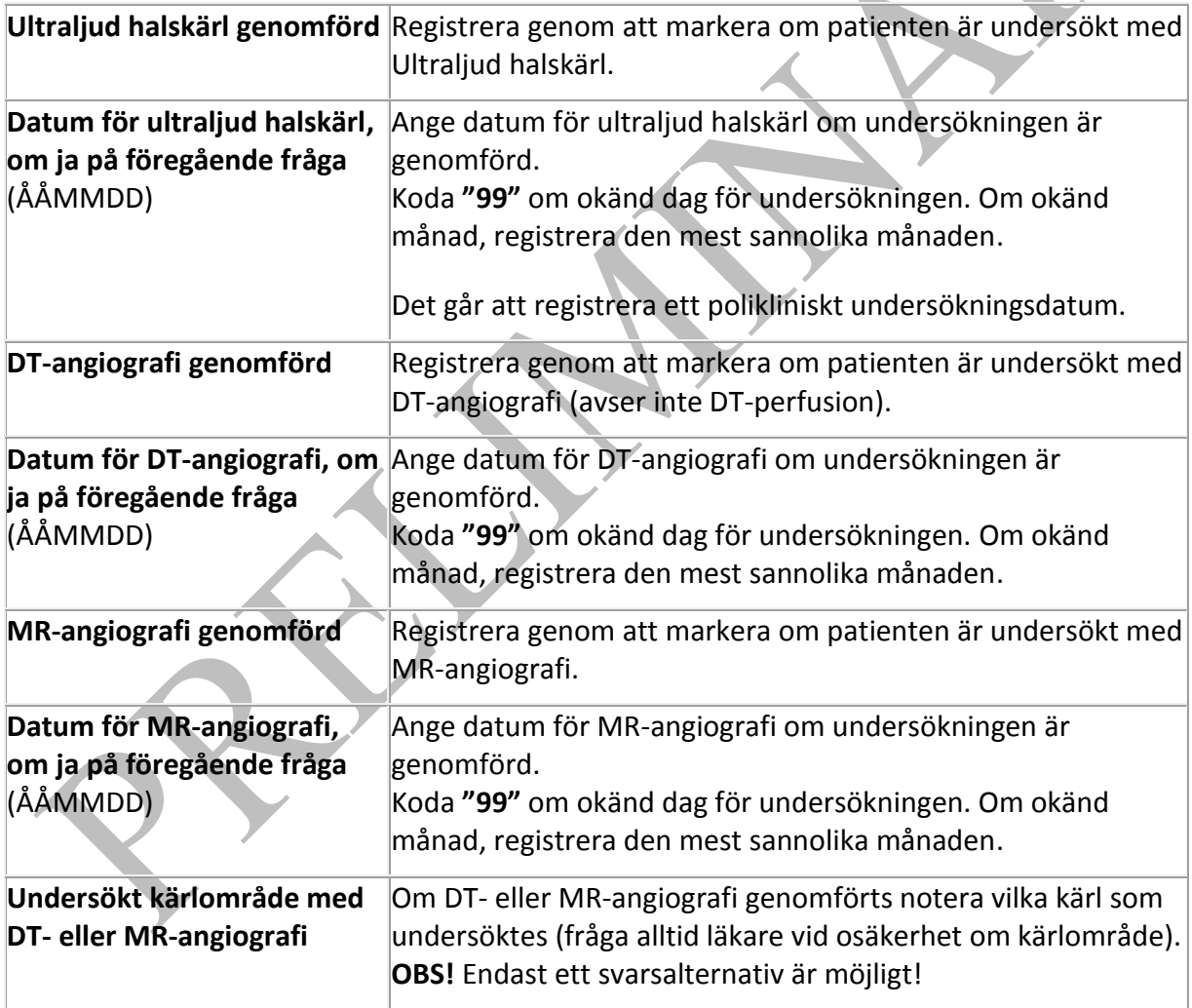

#### <span id="page-12-0"></span>**Undersökning hjärta**

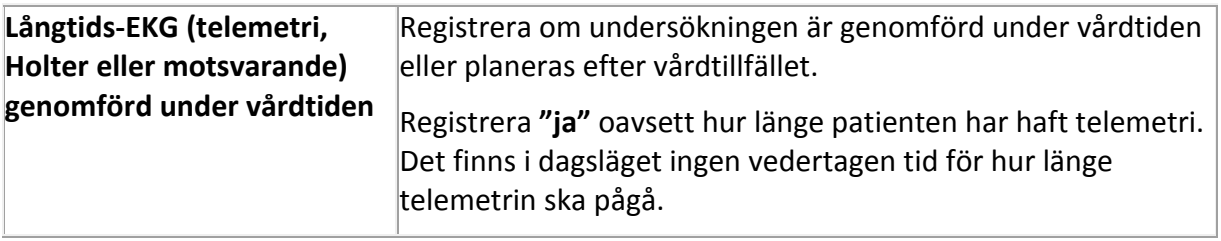

#### <span id="page-12-1"></span>**Undersökning funktionsförmåga**

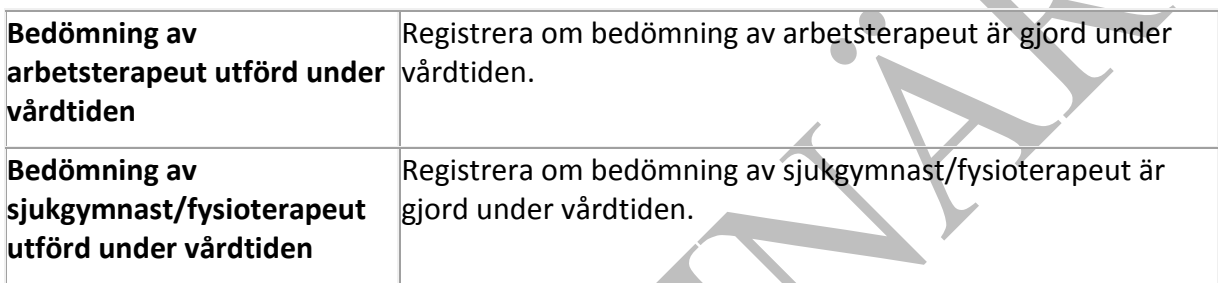

#### <span id="page-12-2"></span>Läkemedelsbehandling**, se även FASS**

#### **(länk [http://www.fass.se](http://www.fass.se/) finns på Riksstrokes hemsida)**

Besvara om patienten har läkemedelsbehandling vid **insjuknandet** resp. vid **utskrivningen** från den *akuta vårdtiden*, denna tid kan även inbegripa fortsatt vård på annat sjukhus om patienten flyttas över i ett tidigt skede exempelvis inom ett par dagar. Registrera även om läkemedelsbehandlingen planeras insättas **vid återbesök inom 2 veckor efter utskrivning.**

Om patienten **avlider under vårdtiden** registreras ej läkemedel vid utskrivning. Registrera läkemedel som patienten är insatt på *oavsett om patienten kan tillgodogöra sig behandlingen eller inte.*

Koda "**9"** om något av preparaten används i en läkemedelsstudie och det är okänt om patienten får placebo eller aktiv drog.

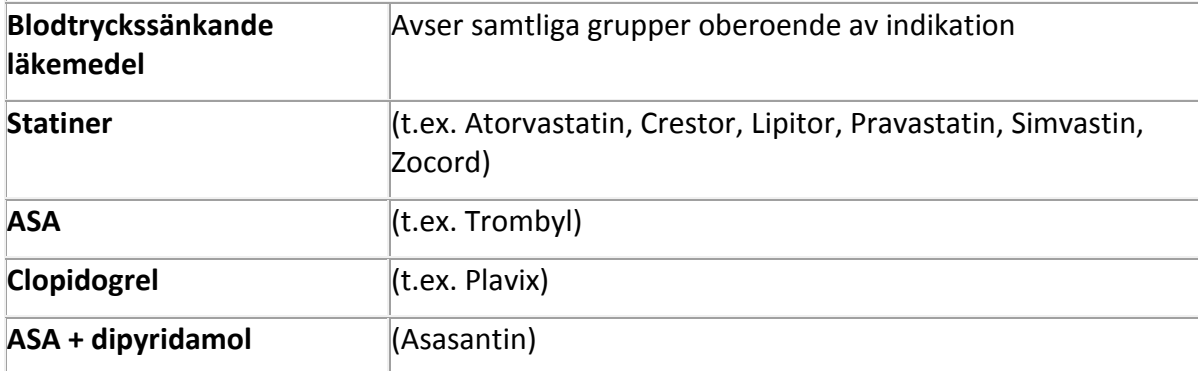

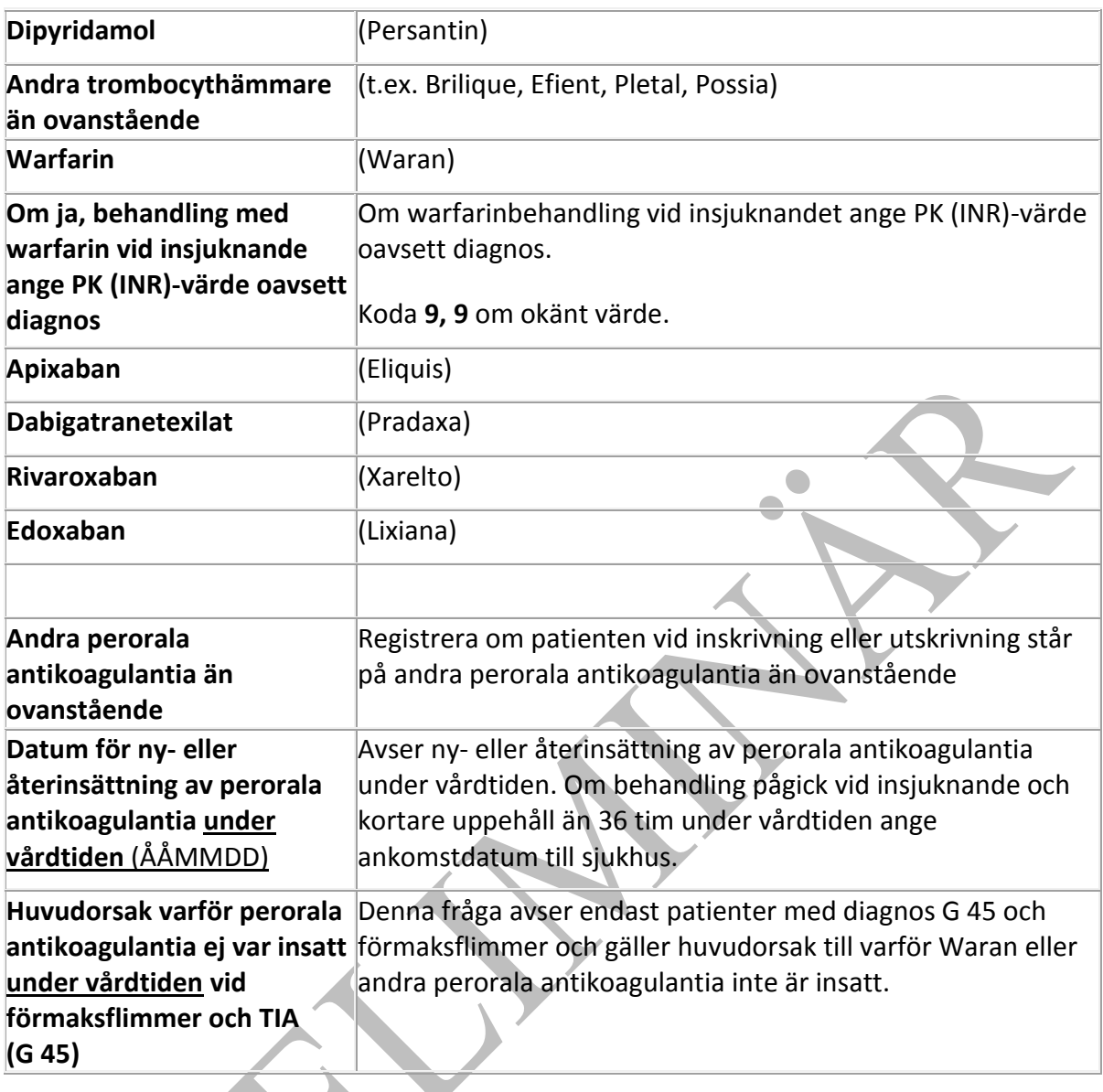

## <span id="page-13-0"></span>**Information och uppföljning**

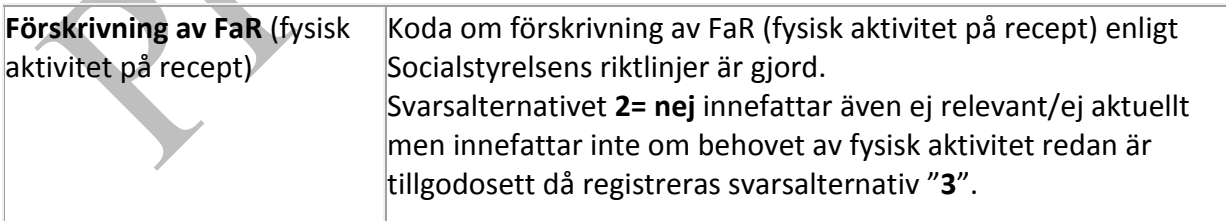

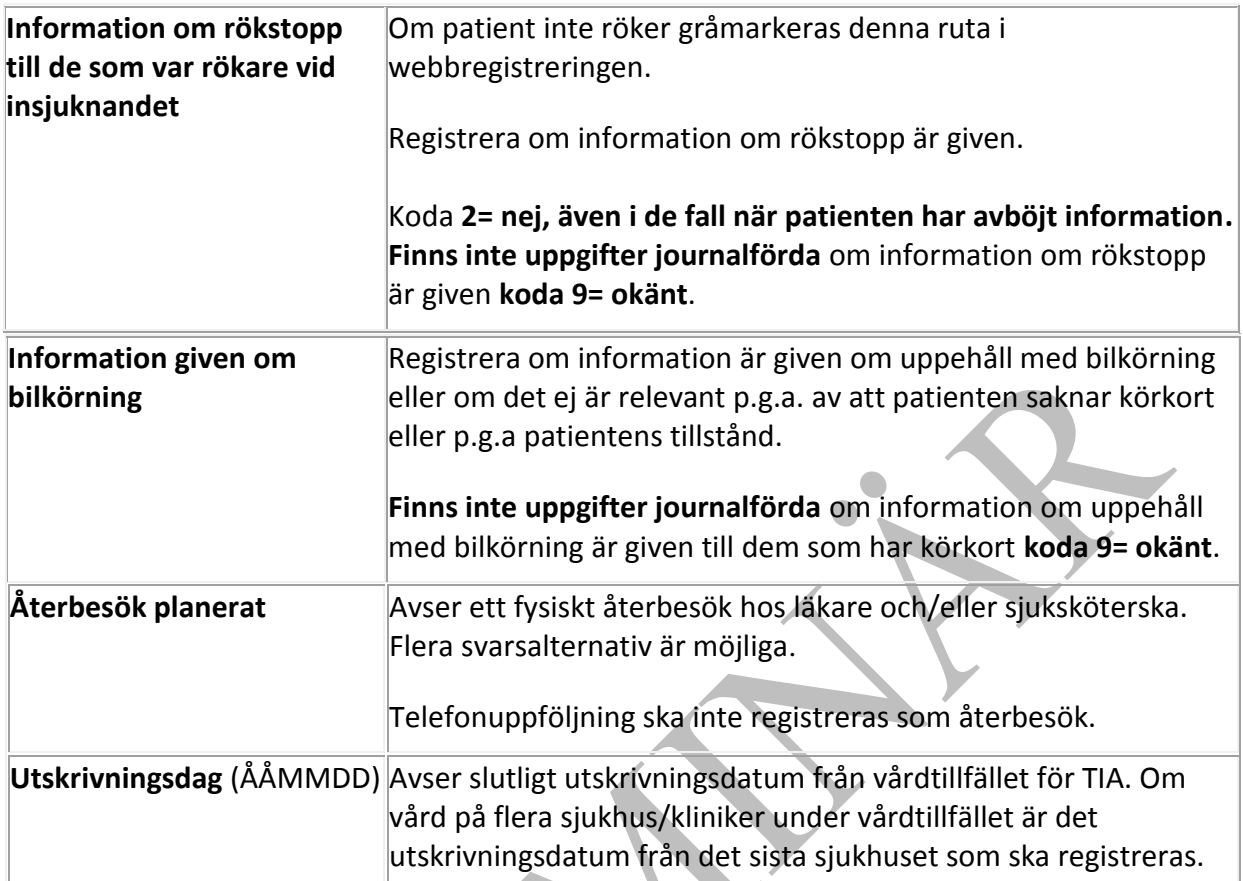

#### <span id="page-15-0"></span>**ABCD2-score (Frivillig fråga fr.o.m. 2016)**

Frågan är frivillig för de sjukhus som vill fortsätta att registrera. Redovisningen av ABCD2 score i årsrapporten har tagits bort.

**OBS!** ABCD2-score är endast ett prognostiskt score och har ingen annan funktion. Fyll i svarsalternativets siffra.

Under några av frågor har svarsalternativ *uppgift saknas* lagts till i registreringsfönstret under rubriken ABCD2-score som skall användas om inte uppgifter återfinns i journalen.

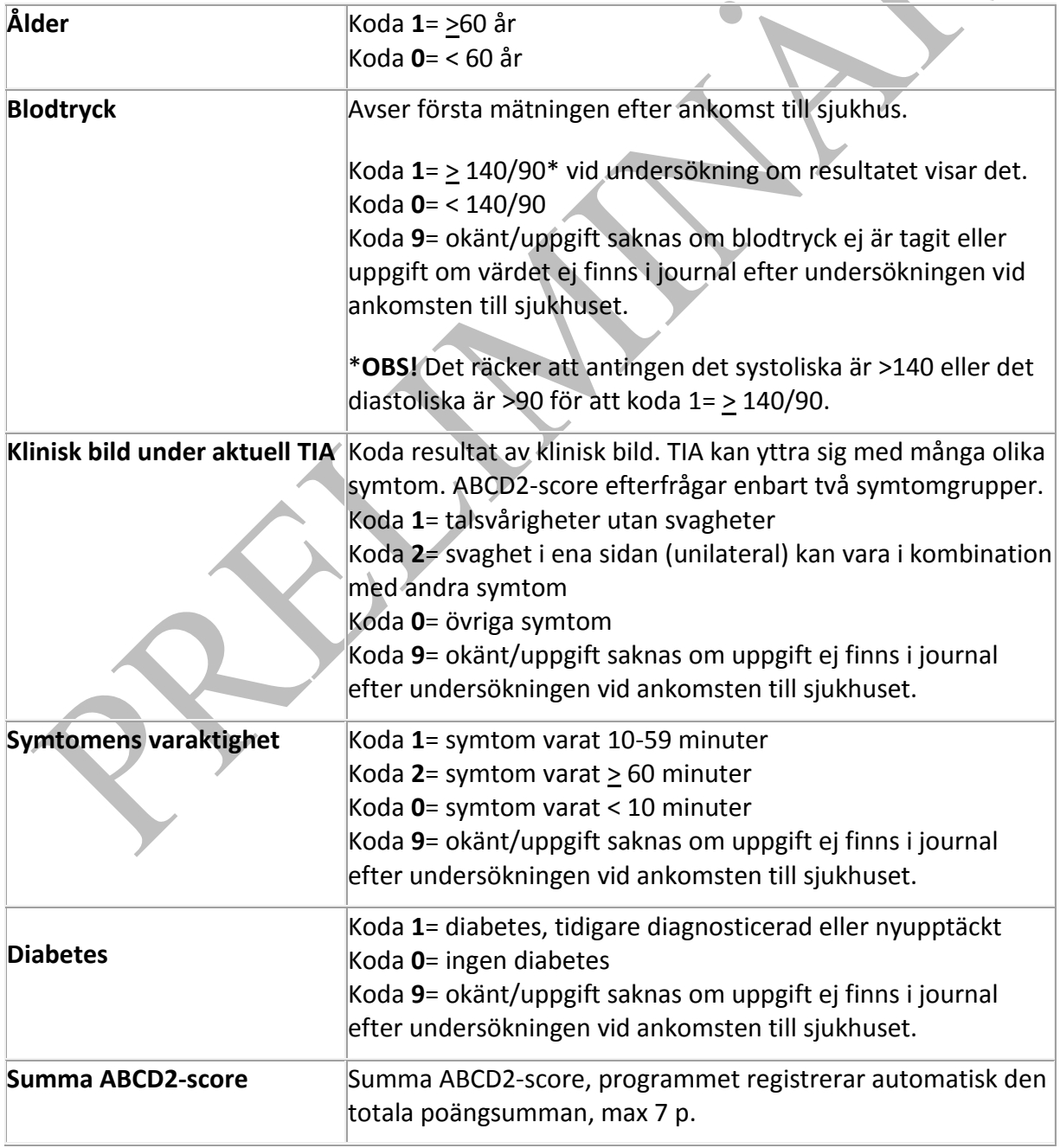

### <span id="page-16-0"></span>**Sjukhuskoder i Riksstroke**

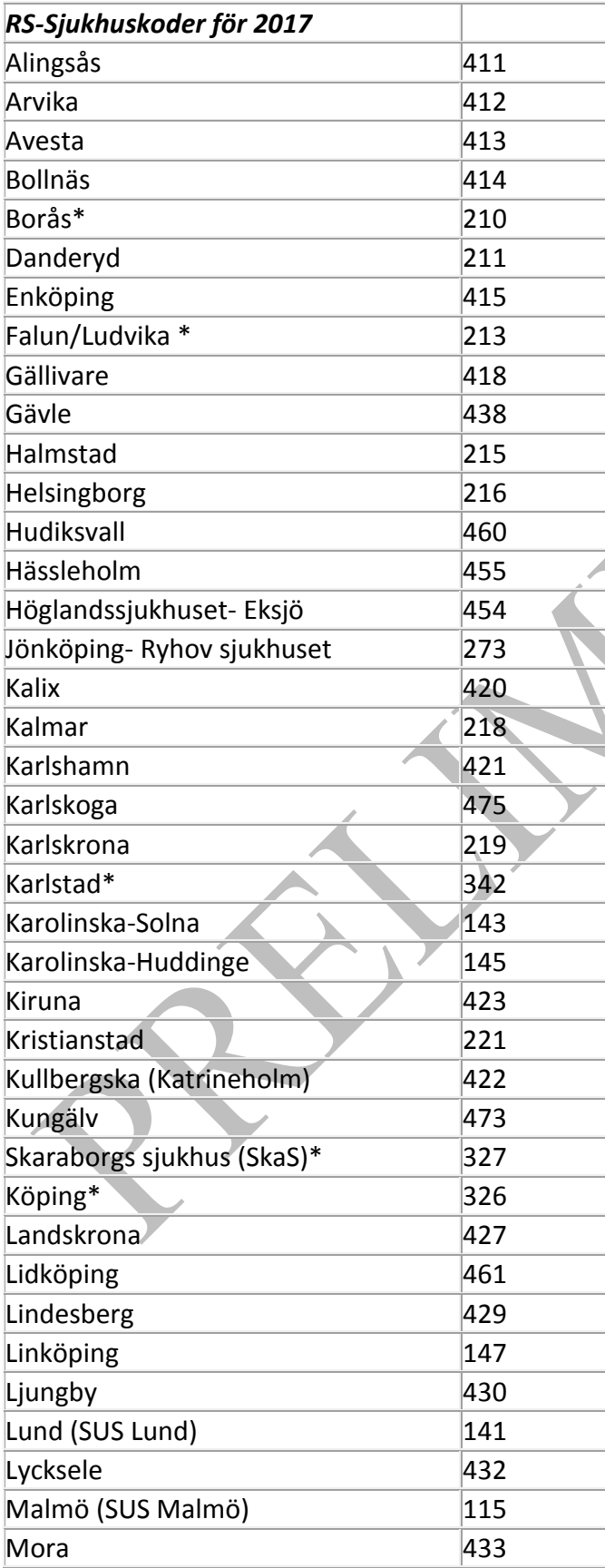

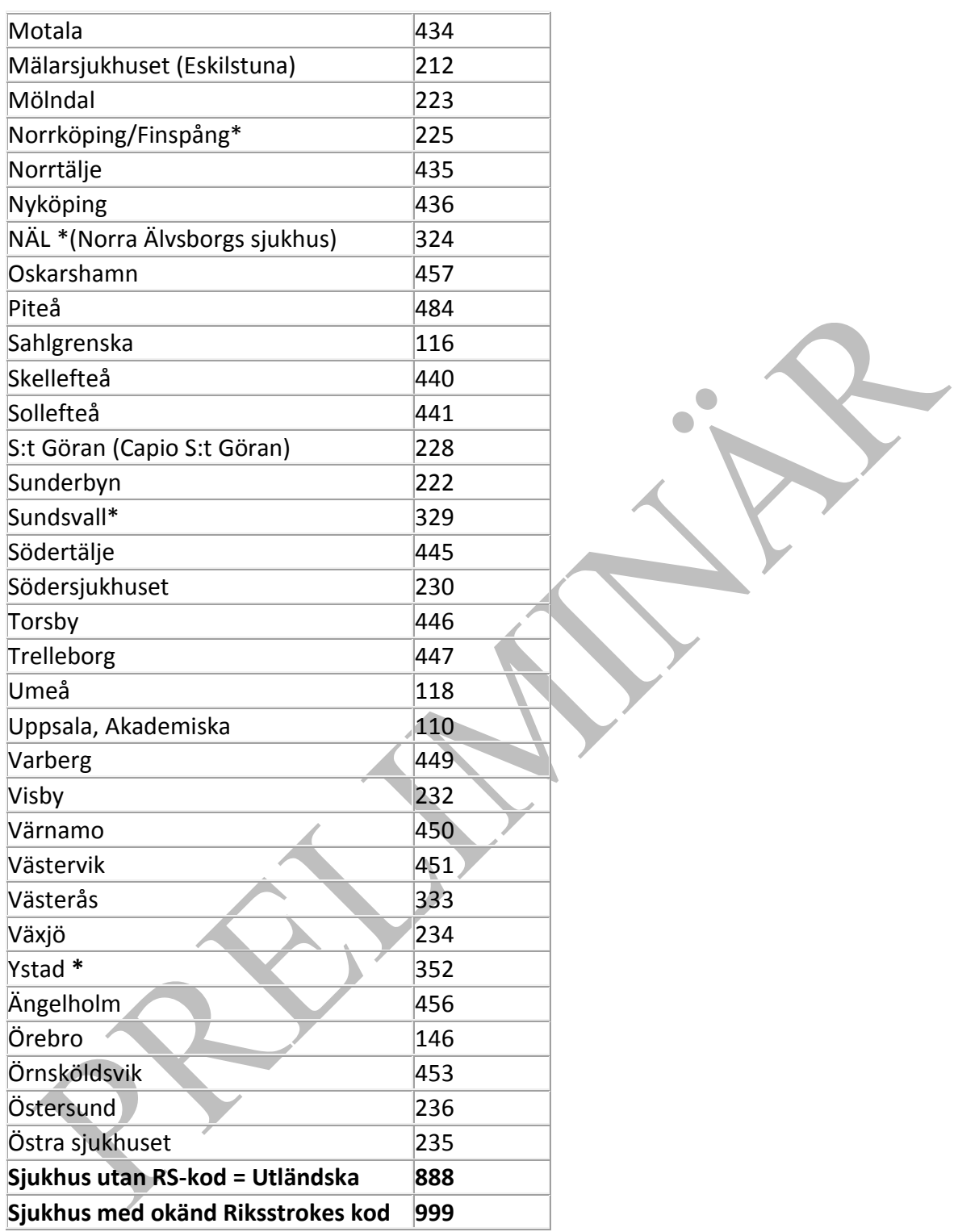

\***Falun**/Ludvika är sammanslaget med Falun på kod 213 fr.o.m. 12 -01-01 (tidigare kod Ludvika 431)

\* **Norrköping**/Finspång är sammanslaget på kod 225 fr.o.m. 12 -01-01 (Tidigare kod Finspång 464)

\* **Borås/Skene** är sammanslagna på kod 210 fr.o.m. 11-01-01 (Tidigare kod Skene 439)

**\* Kärnsjukhuset-Skövde**/Mariestad (fr.o.m. 2009-06-01) / Falköping (fr.o.m.2010-01-01) sammanslagna, ny kod 327 (Tidigare koder Skövde 227 Mariestad 428 och Falköping 417)

\* **NÄL**-Trollhättan/ Uddevalla sammanslagna fr.o.m. 2009-01-01 ny kod 324. (Tidigare koder NÄL 224 och Uddevalla 231)

\* **Ystad**/Simrishamn sammanslagna fr.o.m. 2007-01-01, ny kod 352. (Tidigare koder Ystad 452 och Simrishamn 459)

\* **Sundsvall**/Härnösand sammanslagna fr.o.m. augusti 2005, ny kod 329, fr.o.m. 2006-01-01. (Tidigare koder Sundsvall 229 och Härnösand 419)

\***Köping**/Fagersta sammanslagna fr.o.m. 2004, ny kod 326 (Tidigare koder Köping 426 och Fagersta 416)

\* **Karlstad/**Kristinehamn/Säffle sammanslagna fr.o.m. 2004, ny kod 342 (Tidigare koder Karlstad 242, Kristinehamn 424 och Säffle 443)